### **DIRECTIONS TO SET UP THE STUDENT LAPTOP**

**Use these instructions to set up your new laptop for the first time. If you are at a school when setting up your laptop, skip Step 2.**

### **Step 1:**

**\*\*\*Check contents of box. Make sure you unpack a 2-part power cord and the laptop itself\*\*\***

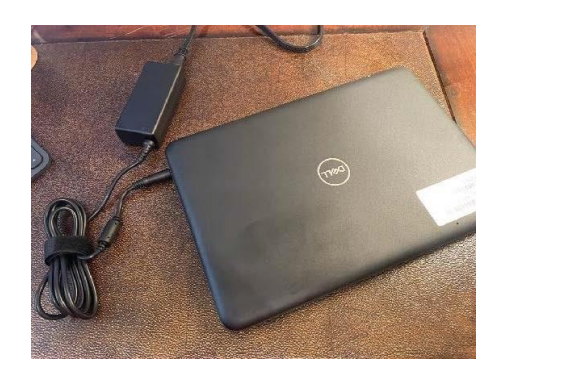

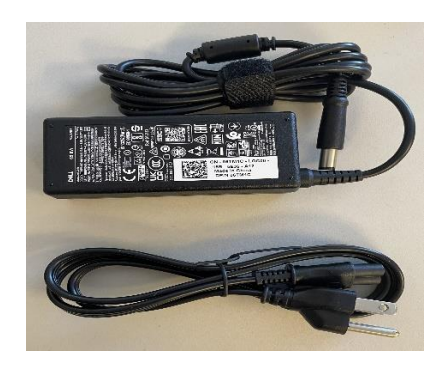

CONNECT THE CHARGING CORD TO THE LAPTOP AND PLUG INTO POWER. POWER ON THE LAPTOP BY PRESSING THE POWER BUTTON. IT WILL TAKE A MOMENT TO LOAD.

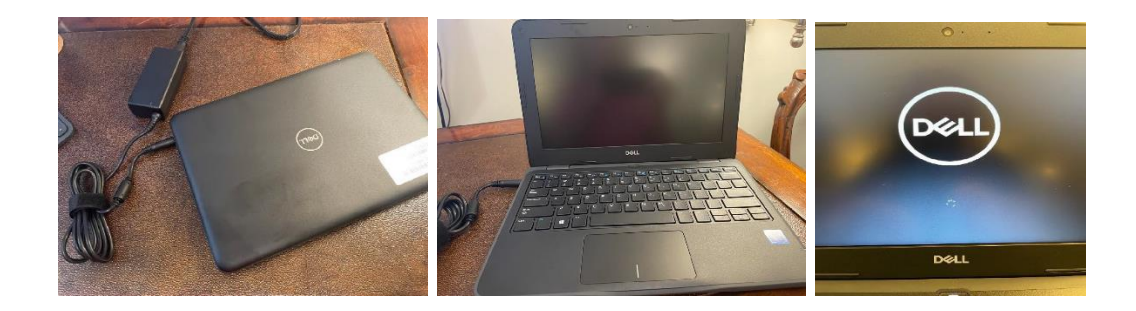

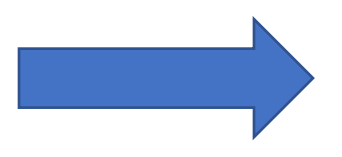

# **Step 2: (Skip this step if you are at a school.)**

ON ANY OF THE FOLLOWING SCREENS, CONNECT TO YOUR HOME WIFI NETWORK BY SELECTING IT FROM THE LIST AND ENTERING THE PASSWORD. THEN CLICK NEXT TO JOIN.

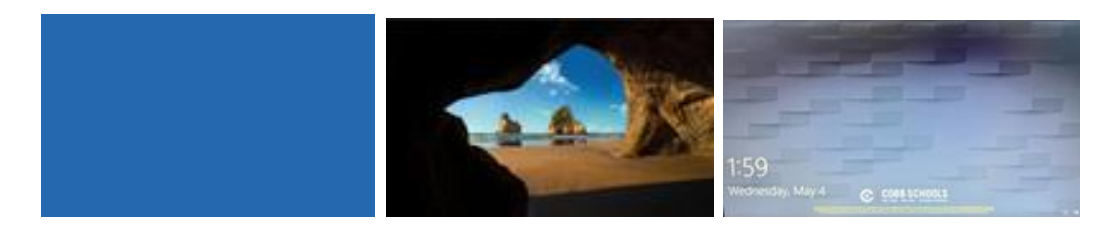

## **Step 3:**

**ENTER YOUR OFFICE 365 EMAIL ADDRESS AND PASSWORD. (YOUR SCHOOL EMAIL)**

PRESS **ENTER.**

### **Step 4:**

WINDOWS 10 WILL BEGIN TO LOAD. YOU ARE LOGGED IN ONCE YOU SEE THE COBB COUNTY DESKTOP.

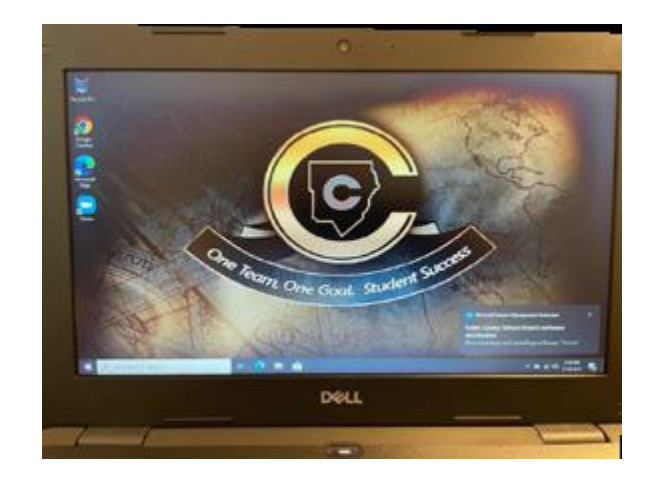